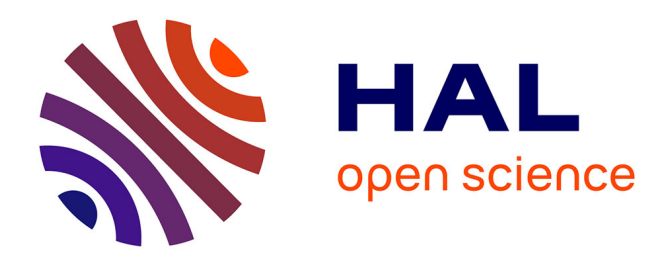

# **Travaux Pratiques Smartphones de Physique**

Ulysse Delabre, J-F Boudet

# **To cite this version:**

Ulysse Delabre, J-F Boudet. Travaux Pratiques Smartphones de Physique. Licence. France. 2019. hal-02886843

# **HAL Id: hal-02886843 <https://cel.hal.science/hal-02886843>**

Submitted on 1 Jul 2020

**HAL** is a multi-disciplinary open access archive for the deposit and dissemination of scientific research documents, whether they are published or not. The documents may come from teaching and research institutions in France or abroad, or from public or private research centers.

L'archive ouverte pluridisciplinaire **HAL**, est destinée au dépôt et à la diffusion de documents scientifiques de niveau recherche, publiés ou non, émanant des établissements d'enseignement et de recherche français ou étrangers, des laboratoires publics ou privés.

# **Travaux Pratiques de Physique UE Coloration Physique**

### *U. Delabre, J-F. Boudet Université de Bordeaux, Laboratoire Ondes et Matière d'Aquitaine*

Les travaux pratiques de cette UE de Physique seront basés sur des expériences avec vos smartphones.

## **Pourquoi utiliser les smartphones : le smartphone un mini-laboratoire mobile !**

Les smartphones sont devenus des objets omniprésents dans notre quotidien pour essentiellement se connecter, rechercher de l'information et communiquer. Néanmoins, pour économiser la batterie, ajuster la luminosité, ou tout simplement améliorer l'ergonomie et la manière d'utiliser notre smartphone, les smartphones utilisent de multiples capteurs souvent très sophistiqués et précis. A titre d'exemple, on peut citer l'utilisation des accéléromètres pour faire pivoter l'écran du smartphone lorsque celui-ci subit une rotation ou sinon l'utilisation des capteurs à effet Hall pour capter la présence d'un aimant situé sur la couverture de protection permettant ainsi de désactiver le smartphone quand la couverture de protection est refermée. De même, il existe pour la plupart des smartphones des capteurs de luminosité, des capteurs de champ magnétique, plusieurs accéléromètres, des gyroscopes, une caméra, des enceintes, un microphone…

En tant que scientifique, il est possible de détourner les capteurs de leurs fonctions premières pour réaliser des véritables expériences scientifiques. Un smartphone s'apparente ainsi à un mini-laboratoire mobile qui vous permettra d'effectuer des expériences scientifiques n'importe où. Sur le site Moodle de l'UE vous trouverez une vidéo présentant un panorama des expériences possibles avec un smartphone.

## **Comment réaliser ces TPS smartphones ?**

Pour réaliser ces TPs, il vous faudra installer des applications gratuites sur votre smartphone qui vous permettront de faire des expériences en acoustique, en optique et en mécanique.

Pour vous aider à les réaliser, du matériel (mètre, guitare, …) ainsi que quelques smartphones sont disponibles dans la salle OpenLAB de Physique (voir sur le site Moodle de l'UE Coloration pour le fonctionnement de la salle).

Dans le cadre de cette UE, 3 thèmes principaux seront abordés qui sont détaillés ci-dessous.

Vous effectuerez ces expériences par groupe de 4 étudiants. Vous devrez rendre un compterendu succinct pour chacun de ces TPs. Ce **compte-rendu** contiendra vos données de mesure, des graphiques tracés sur papier millimétré ou tableur graphique (ex : Libre Office, Excel, …) ainsi que vos photos d'expérience.

## **Chaque groupe de 4 étudiants devra traiter chaque niveau essentiel de chaque TP. La partie extension sera à choisir pour votre oral de TP.**

Suite à ces 3 TPS, vous devrez choisir un thème d'extension pour un travail expérimental.

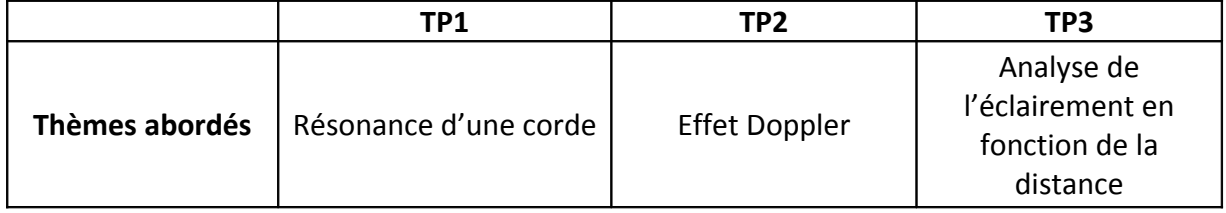

# **Liste des applications pour smartphone:**

Ci-dessous vous trouverez des applications pour effectuer des mesures avec votre smartphone. Les applications conseillées sont indiquées en premier mais d'autres sont également possibles.

Un forum sur le site de l'UE de Physique sur la plateforme Moodle vous permettra de discuter des nouvelles applications et de l'utilisation de ces applications.

## • **Application Sous iOS**

## **Applications sur les capteurs :**

### **- Phyphox**

- Sensor Log : une application gratuite qui permet d'exporter en csv.
- Sensor Kinetics

- Vieyra Software (ne permet pas d'enregistrer les données dans la version iOS pour l'instant)

- Sensor Streamer
- Sensor Kinetics Pro (payant)
- Sensor Play

## **Applications en acoustique**

- AKL Lite : (Très bien) application gratuite qui permet de tracer le spectre d'une source sonore et d'afficher la fréquence principale.

- Audiokit (payant) : application qui permet de tracer le spectre d'une source sonore , d'émettre un signal à fréquence donnée.

- SoundOscope : permet d'enregistrer un son et d'exporter le fichier wav pour l'analyser avec u autre logiciel par exemple.

- Veyra Tone Generator: application gratuite qui permet d'émettre un son à fréquence donnée.

- Signal Gen : application pour générer un son à fréquence donnée.
- Function Générator: application pour générer un son à une fréquence donnée.

- Oscope : application qui permet de tracer le spectre d'une source sonore et d'enregistrer un signal sonore.

- iAnalyzer

## **Applications en optique**

- Luxmeter : mesure d'intensité lumineuse

- SpectraSnapp : application conçue par l'American Physical Society pour étudier la

spectroscopie et transformer son smartphone en spectromètre.

- LightMeter : mesure d'intensité lumineuse

- Mylightmeter : mesure d'intensité lumineuse
- LightMeter : mesure d'intensité lumineuse
- Galactica Luxmeter: Lux mètre

#### • **Sous Android**

#### **Applications sur les capteurs :**

#### **- Phyphox**

- Vieyra Software Physics Toolbox : une application très intéressante et gratuite car elle regroupe plusieurs fonctionnalités et permet d'enregistrer et d'exporter les données.

- AndroSensor
- SensorLog
- PASCO's SPARKVUE

### **Applications en acoustique**

- Sound Analyzer

- Vieyra Software Physics Toolbox : une application très intéressante et gratuite car elle regroupe plusieurs fonctionnalités et permet d'enregistrer et d'exporter les données.

- Spectrum analyzer : application qui permet de tracer le spectre d'une source sonore. Les pics de fréquence sont affichés et l'image du spectre peut être enregistrée.

- Spectral Audio : application qui permet d'enregistrer le spectre d'une source sonore.

- Frequency sound : application qui permet de générer un son à fréquence donnée.
- Sound Oscilloscope : application qui permet d'enregistrer un son.

- Générateur de fréquence : application qui permet de générer un son à fréquence donnée.

- Signal Generator : application qui permet de générer un son à fréquence donnée.

#### **Applications en optique**

- Vieyra Software Physics Toolbox : une application très intéressante et gratuite car elle regroupe plusieurs fonctionnalités et permet d'enregistrer et d'exporter les données.

- Light Meter : application pour mesurer une intensité lumineuse.

- Lux Meter : application pour mesurer une intensité lumineuse.

## • **Sous Windows phone**

Certaines applications sous Androïd existent également sous Windows phone. Le nombre d'applications disponibles sur cette plateforme évoluant rapidement, vous trouverez davantage de renseignement sur la plateforme Moodle de l'UE.

# **Comment analyser des données expérimentales et comment choisir la bonne représentation graphique ?**

# **I- Comment calculer la moyenne de plusieurs mesures et les incertitudes associées ?**

On se reportera au fascicule de l'UE Méthodologie pour plus de détails concernant l'analyse des mesures et les représentations graphiques.

# 1- Détermination de la moyenne de plusieurs mesures

Lorsque plusieurs mesures de la grandeur X sont réalisées dans les mêmes conditions donnant les résultats suivants:  $X_1$ ,  $X_2$ ,  $X_3$ ... $X_N$ . La meilleure estimation de la valeur de la grandeur X est alors déterminée par sa moyenne *X* :

$$
\overline{X} = \frac{X_1 + X_2 + X_3 + \dots + X_N}{N} = \frac{\sum_{i=1}^{N} X_i}{N}
$$

# 2- Détermination des incertitudes dans le cas de plusieurs mesures

Lorsque plusieurs mesures de la grandeur X sont réalisées dans les mêmes conditions donnant les résultats suivants:  $X_1$ ,  $X_2$ ,  $X_3$  ... $X_N$ . Plusieurs méthodes existent comme indiqué dans le fascicule de méthodologie.

Pour un petit nombre de mesure (< 10 typiquement), vous chercherez à déterminer un majorant de l'incertitude. L'incertitude associée sera alors calculée par :

$$
\Delta X = \frac{\max(X_i) - \max(X_i)}{2}
$$

On donnera alors le résultat final sous la forme suivante :

$$
X = \overline{X} \pm \Delta X
$$
 unités

Pour un nombre élevé de mesure (> 10 typiquement), vous chercherez à calculer l'écart type donné par :

$$
\Delta \overline{X} = \sqrt{\frac{1}{N-1} \sum_{i=1}^{N} (X_i - \overline{X})^2}
$$

On donnera alors le résultat final sous la forme suivante :

 $X = \overline{X} + \Lambda \overline{X}$  unités

*Question 1 : On mesure pour une même expérience plusieurs fois la fréquence de résonance. On obtient les valeurs suivantes :* 

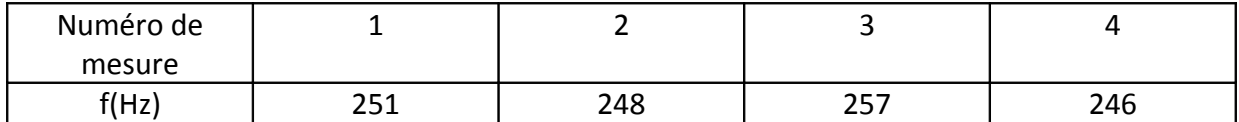

*Que vaut la moyenne et l'incertitude de ces mesures ?*

# **II- Comment choisir la bonne représentation graphique pour analyser des données ?**

Lors de l'analyse de données, il est toujours intéressant de se ramener à un graphique représentant une droite d'une grandeur **Y** en fonction d'une grandeur **X**. Il faut alors bien choisir les grandeurs **Y** et **X** à tracer. Voici ci-dessous 3 exemples classiques.

# 1. *Cas d'une relation linéaire entre Y et X : Y= aX+b :*

Dans cet exemple, la grandeur Y (par exemple la tension électrique) a été

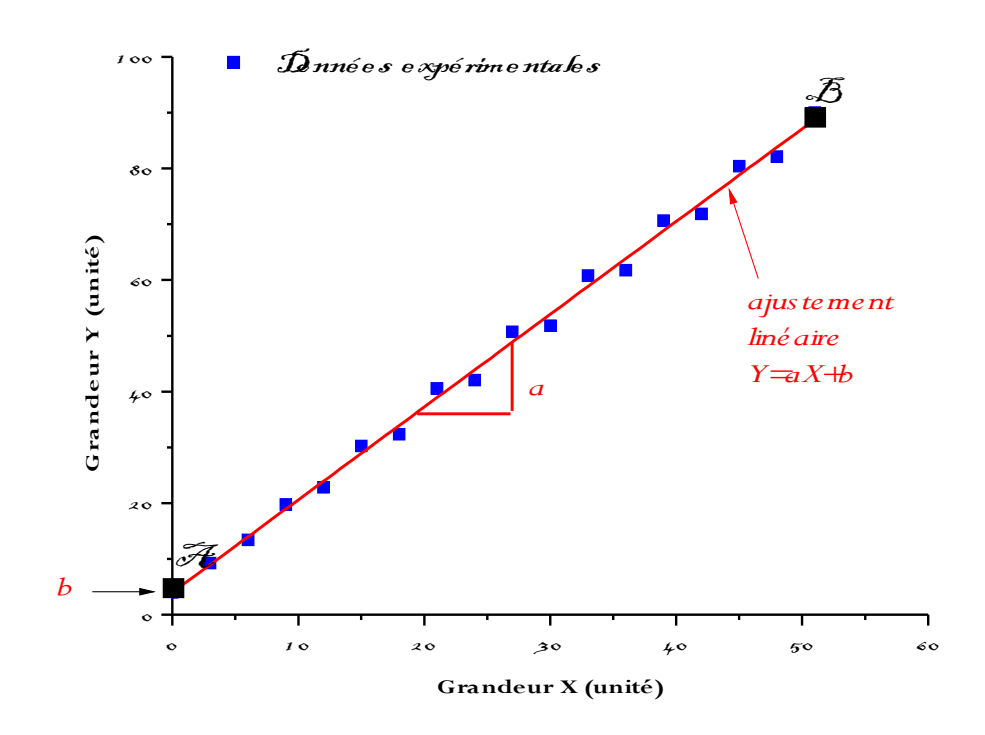

Il y a donc une relation linéaire entre Y et X de la forme Y= aX+b. a est le coefficient directeur et b est l'ordonnée à l'origine. On calcule le coefficient directeur *a* de la droite moyenne par la relation suivante :

a= (YA-YB)/(XA-XB)

et l'ordonnée à l'origine b comme indiqué sur le graphique ou par calcul grâce à YB=a  $X(B)+b.$ 

Remarque : Les points A et B sont choisis sur la droite moyenne suffisamment éloignés l'un de l'autre.

*Question 2 : Que valent a et b ici ? Si Y est en volt(V) et X en ampère (A), quelles sont les unités de a et b ?*

2. Relation avec une exponentielle du type  $y = \alpha * exp(\beta e^{x})$  avec  $\alpha$  *et \beta des constantes : –*

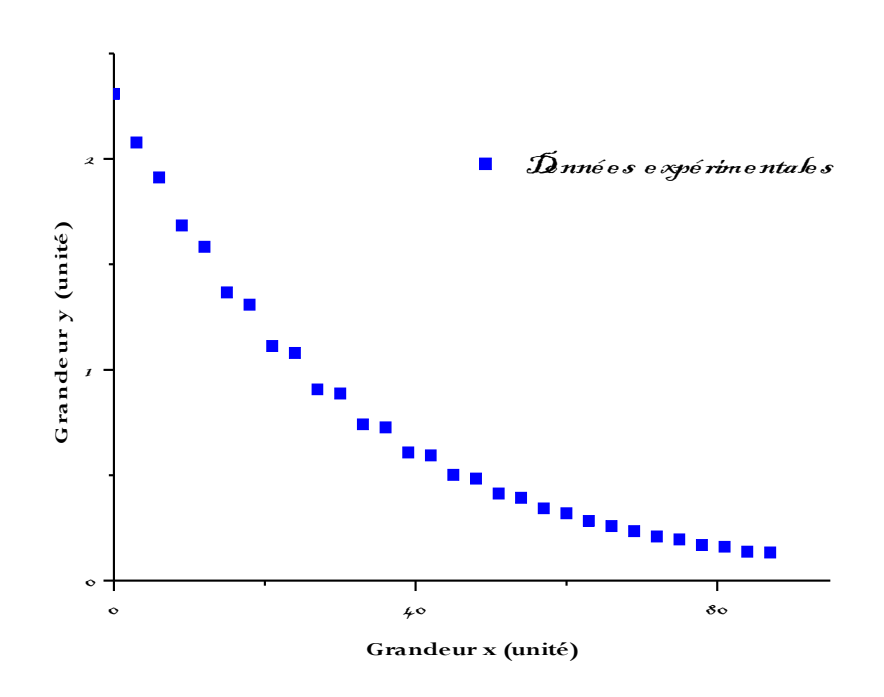

Pour analyser simplement cette relation, il est préférable de se ramener à une relation linéaire en prenant la variable Y=ln(y)=ln(\alpha.exp(\beta x)=ln(\alpha)+\betax.

En traçant Y=ln(y) en fonction de X=x, on obtient alors le graphique suivant :

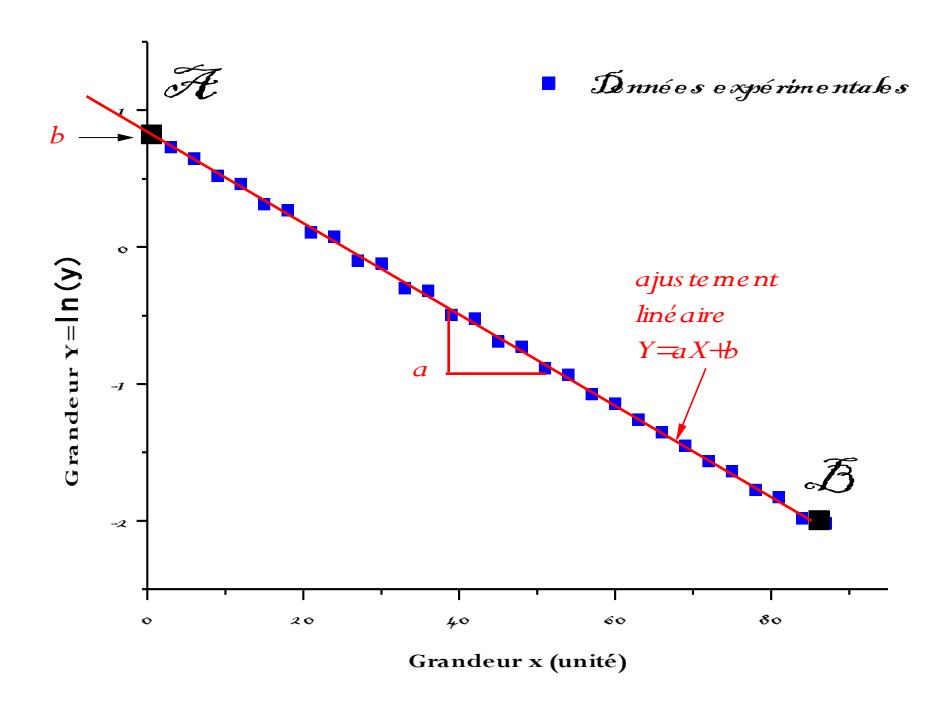

Le coefficient directeur de la droite Y=aX+b est a=beta et l'ordonnée à l'origine est b=ln(\alpha).

*Question 3 : Que vaut le coefficient \alpha et \beta de l'ajustement exponentiel ? Si y est en coulomb et x en seconde (s), quelles sont les unités de a et b ?*

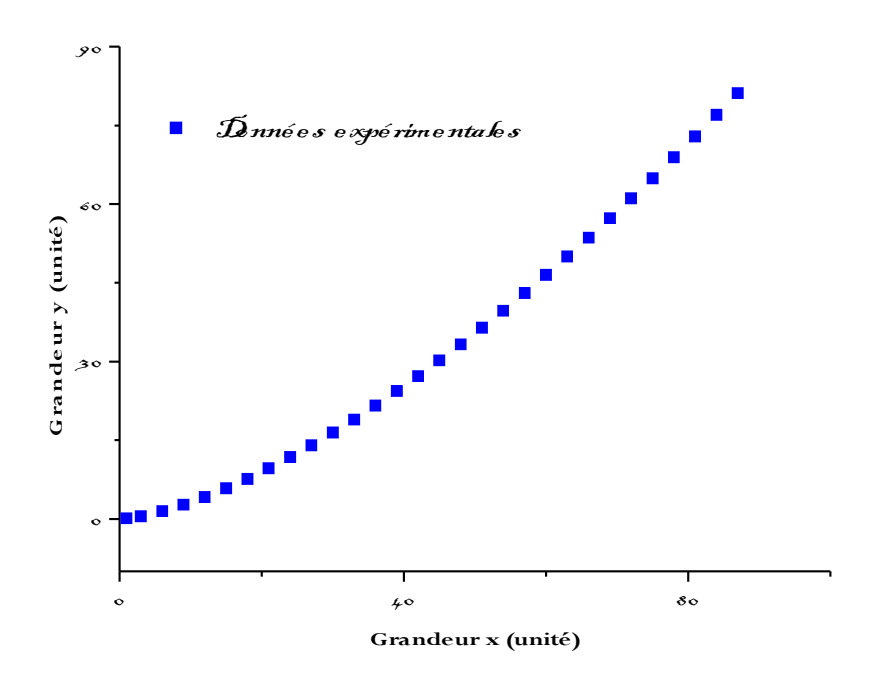

Pour analyser simplement cette relation, il est préférable de se ramener à une relation linéaire en prenant la variable Y=log(y)=log(\gamma)+Zlog(x) En traçant Y=log(y) en fonction de log(x), on obtient alors le graphique suivant de gauche :

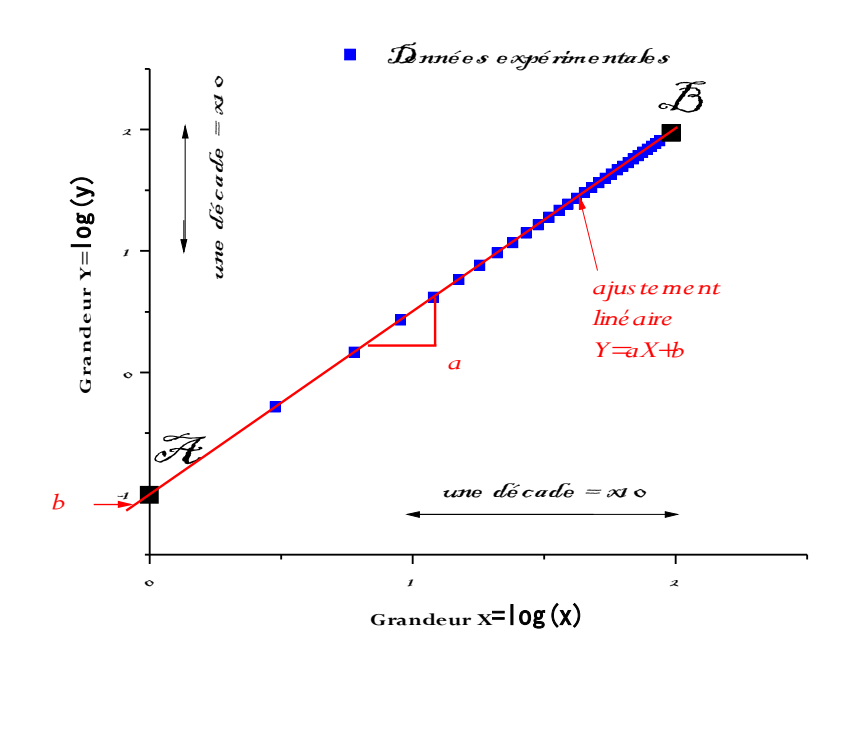

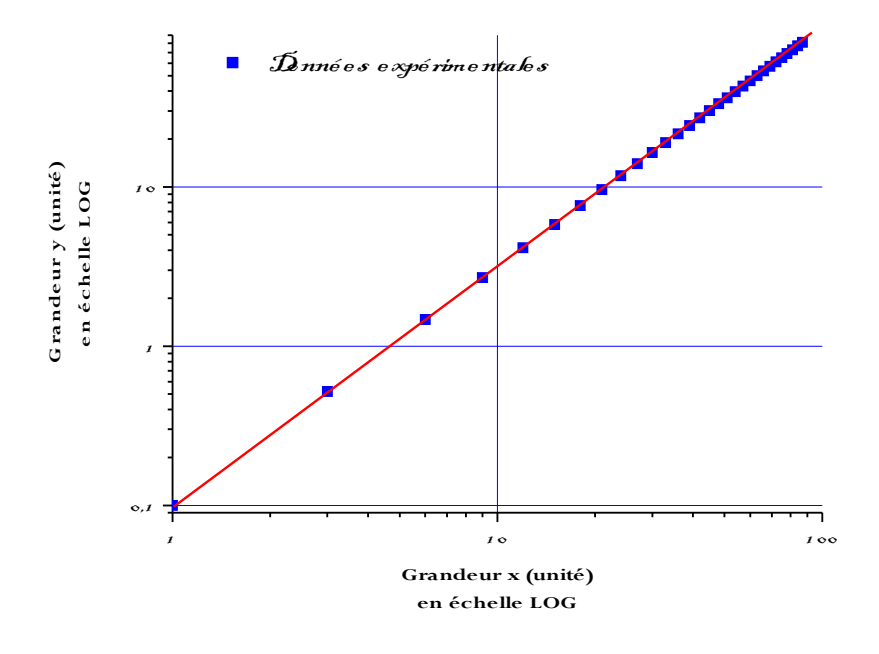

La coefficient de la droite Y=aX+b avec a=Z et b=log(\gamma). On peut également représenter y en fonction de x en échelle LOG dans les logiciels graphiques comme sur le graphique de droite. On retrouve alors bien une droite.

*Question 4 : Que vaut le coefficient \gamma et la puissance Z ? Si y est en Hertz (Hz) et x en mètre (m), quelles sont les unités de a et b ?*

#### **Pour s'entraîner :**

*A vous de choisir :* 

*Question 5 : Si vous souhaitez tester une loi du type Y= A/X^2, quelle représentation graphique allez vous choisir ?*

*Question 6 : Si vous souhaitez tester une loi du type Y= A/exp(x), quelle représentation graphique allez vous choisir ?* 

*Réponse 1 : f* = 250,5 ± 5,5 Hz

*Réponse 2 : a=1,66 et b=4 Réponse 3 : a=-0,033 et b=0,84 Réponse 4 : a=1,5 et b=log(0.1)=-1 Réponse 5 : On peut tracer log(Y) en fonction de log(X). Réponse 6 : On peut tracer ln(Y) en fonction de x.* 

# **TP 1 : Résonance d'une corde**

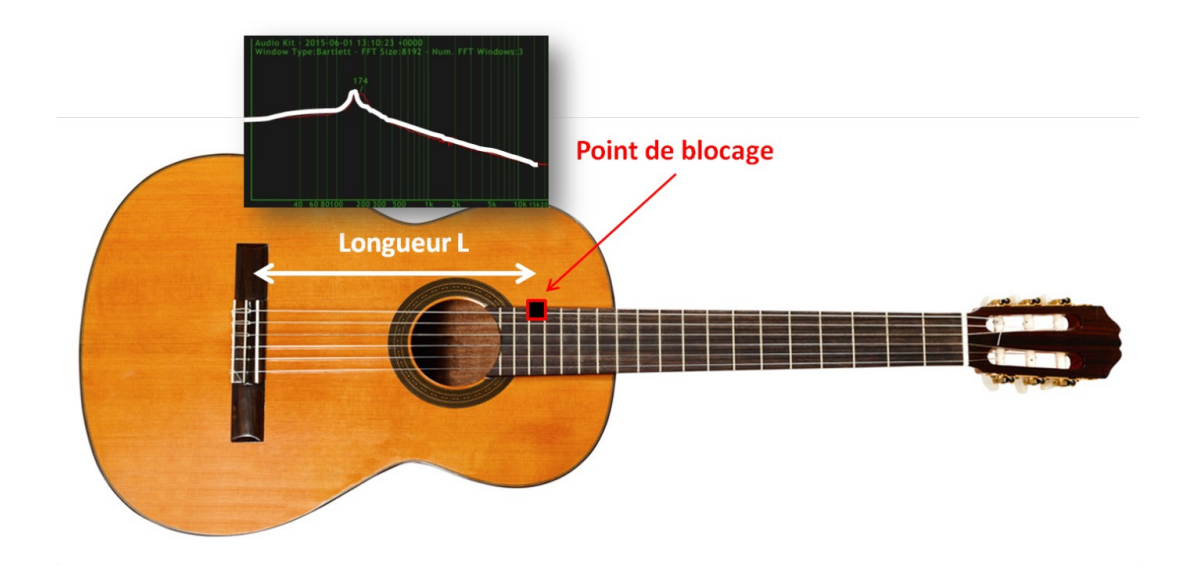

## **Objectif du TP :**

L'objectif du TP est de déterminer la variation de la fréquence de résonance d'une corde en fonction de la longueur L de la corde et de comparer les résultats expérimentaux avec les résultats issus d'une analyse dimensionnelle (voir partie Analyse dimensionnelle du cours).

#### **Matériel nécessaire :**

- une guitare

- un smartphone avec une application affichant le spectre sonore (AKL Lite sous iOS ou Sound Analyzer sous Androïd par exemple)

#### **Protocole expérimental avec une guitare :**

- En choisissant une corde qui donne un son relativement aigüe, appuyez sur la corde au niveau du manche pour créer un point de blocage (dit nœud de vibration) pour fixer une longueur L de la corde.

- Tout en maintenant le point de blocage, faites vibrer la corde en pinçant la corde à la moitié de sa longueur (en L/2) afin d'exciter le mode dit fondamental.

- Enregistrez et relevez la fréquence de résonance à l'aide d'un smartphone et d'une application affichant le spectre sonore.

- Faites varier la longueur de la corde L en déplaçant le point de blocage.

*Extension pour l'oral de TP : Analyse de la résonance d'une bouteille en fonction de la hauteur d'eau. Le sujet sera disponible sur Moodle.* 

# **Compte-Rendu TP 1 : Résonance d'une corde**

#### **Groupe**

#### **Date**

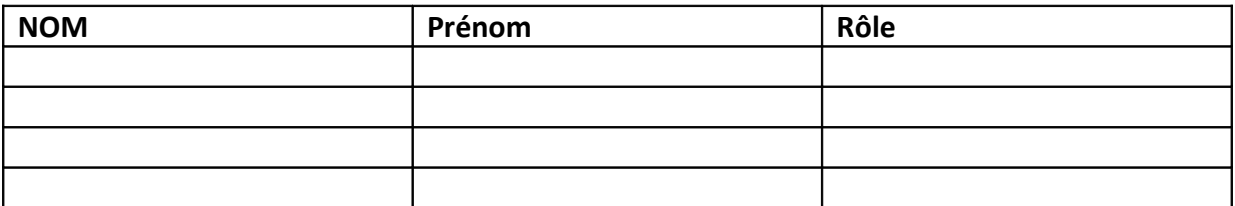

### **Introduction :** *Décrire les objectifs*

**I- Partie Expérimentale :** *Décrire l'expérience et le protocole succintement. Faire un schéma et ajouter des photos de l'expérience*

**II- Résultats Expérimentaux :**

### **Inclure une capture d'écran de smartphone d'une résonance obtenue**

Applications utilisées :…………

• Complétez le tableau suivant :

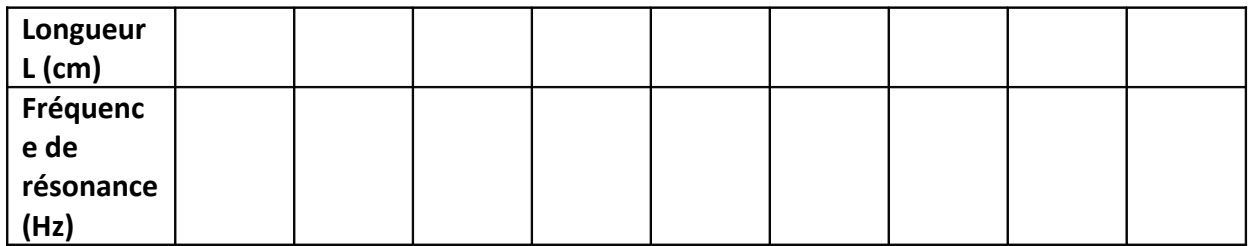

• Tracer la fréquence de résonance f en fonction de la longueur L pour déterminer comment f varie en fonction de L.

#### **III- Analyse :**

Proposer une loi entre la fréquence f et la longueur L de la corde à partir de vos résultats expérimentaux et conclure.

 **Conclusion :**

# **TP 2 : Analyse de l'effet Doppler**

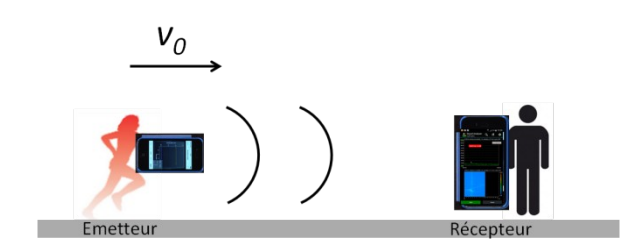

### **Objectif du TP :**

L'effet Doppler est aussi bien utilisé dans les radars pour automobiles que pour mesurer la vitesse radiale des planètes (voir la partie Astrophysique et détection d'exoplanètes). L'objectif de ce TP est de mesurer la variation de fréquence en fonction de la vitesse de la source sonore.

#### **Matériel nécessaire :**

- deux smartphones : un smartphone dit « émetteur » utilisant une application permettant d'émettre une fréquence donnée (Frequency Generator sous Android ou Physics Toolbox suite) et un autre smartphone dit récepteur-fixe qui enregistrera le spectre de la source sonore (sous iOS AKL Lite ou iAnalyzer ou Sound Analyzer sous Androïd).

- un chronomètre

- un étudiant sportif

#### **Protocole expérimental :**

- Un étudiant avec le smartphone « émetteur » se tient à environ 10 m d'un autre étudiant qui tient le smartphone « récepteur ».

- La fréquence émettrice est choisie autour de 10 000 Hz. Quand l'étudiant « émetteur mobile » est immobile, l'étudiant « récepteur » enregistre une fréquence de référence notée *f0* qui doit être voisine de 10 000 Hz.

- Un étudiant muni d'un mètre mesure alors la distance entre les 2 étudiants.

- Un étudiant muni d'un chronomètre mesurera le temps mis par l'étudiant « émetteur » pour arriver jusqu'à l'étudiant « récepteur » et donnera le top départ.

- Au top départ, l'étudiant émetteur essaye autant que possible de courir en direction du récepteur avec une vitesse régulière.

- Quand l'étudiant émetteur se rapproche(le plus rapidement possible), l'étudiant récepteur visualise alors le décalage Doppler fréquentiel noté Δf.

- A partir de la distance et du temps mesurés, il vous faudra estimer la vitesse moyenne d'approche de l'émetteur.

- A partir du décalage Doppler enregistré, il faudra estimer une vitesse moyenne d'approche.

- Recommencer cette expérience au moins 3 fois dans les mêmes conditions puis étudier également le cas où l'émetteur s'éloigne du récepteur.

*Extension pour l'oral de TP : Estimation de la vitesse du son par effet Doppler. le texte du TP sera disponible sur Moodle.*

# **Compte-Rendu TP 2 : Effet Doppler**

**NOMS : GROUPE :** 

**Introduction :**

**Inclure une capture d'écran de smartphone du spectre sonore détectée et d'une photo de l'expérience.** 

Applications utilisées :…….

Fréquence de l'émetteur  $f_0$  choisie :  $\ldots$ …

• Complétez tout d'abord les 3 premières lignes du tableau suivant dans le cas où l'émetteur s'approche du récepteur :

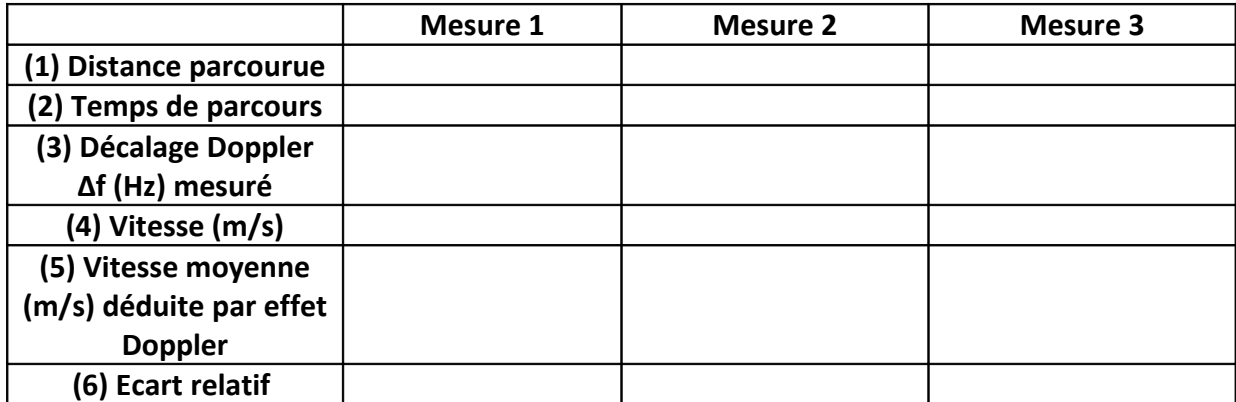

- A partir des lignes (1) et (2) en déduire la vitesse moyenne d'approche de l'émetteur et complétez la ligne (4).
- Dans la partie Astrophysique, nous avons vu que la longueur d'onde mesurée par un observateur considéré comme immobile était donnée par la relation suivante :

$$
\lambda = \lambda_0 \left( 1 \pm \frac{v \, 0}{c} \right) \qquad \text{(E)}
$$

où c est la vitesse de propagation des ondes,  $v_0$  est la vitesse de la source (ou de l'émetteur)

et  $\lambda_0$  la longueur d'onde de la source mobile associée à la fréquence  $f_0 = \frac{c}{\lambda_0}$  $\overline{\lambda}_{0}$  . le signe + vaut

quand l'émetteur s'éloigne du récepteur et le – vaut quand l'émetteur se rapproche du récepteur. (on utilisera c= 345 m/s pour la vitesse de propagation du son dans l'air à 20°C)

A partir de ces relations, en déduire la vitesse moyenne d'approche  $v_0$  de l'émetteur à partir de la mesure du décalage Doppler et complétez la ligne (5) du tableau.

- Complétez la ligne (6) du tableau en calculant l'écart relatif entre les deux estimations de la vitesse (ligne (4) et (5) du tableau).
- Complétez le tableau suivant dans le cas où l'émetteur s'éloigne du récepteur :

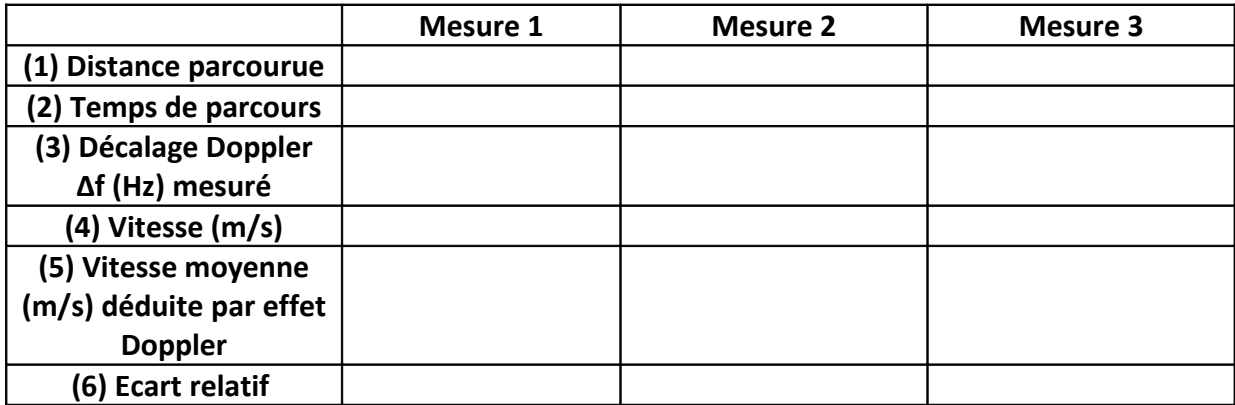

• Suite à vos expériences, en déduire le signe du décalage doppler *Δf* dans le cas où l'émetteur s'approche et dans le cas où l'émetteur s'éloigne et discutez de l'accord entre théorie et expérience.

# **TP 3 : Analyse de l'éclairement E en fonction de la distance**

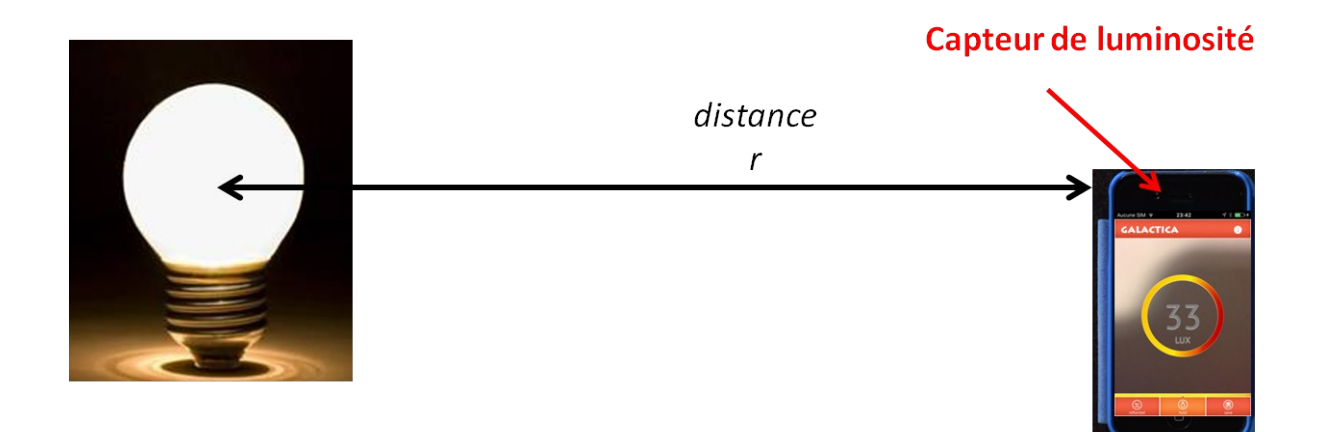

**Objectif du TP :** L'analyse de l'éclairement est un enjeu essentiel pour la détection d'exoplanète (voir partie Astrophysique). Le but de ce travail expérimental est d'étudier la variation de l'éclairement en fonction de la distance.

## **Matériel nécessaire :**

- une source lumineuse qui émet la lumière de manière isotrope (c'est-à-dire que l'émission de luminière est la même dans toutes les directions). Par exemple : une ampoule sans abatjour. Il est préférable d'utiliser des ampoules où le filament n'est pas visible.

- un mètre (ou une règle graduée)

- un smartphone avec une application qui mesure l'éclairement (par exemple Galactica sous iOS ou l'application Lux meter sous Androïd)

## **Protocole expérimental :**

- Allumez votre source lumineuse et positionner là loin de tout mur réfléchissant.

- Eteignez les autres sources de lumière et travaillez dans la mesure du possible dans le noir (rideau fermé, etc…).

- En partant le plus loin possible de la source lumineuse et en alignant la position du capteur de lumière à la même hauteur que celle de la source lumineuse, enregistrez la variation de l'éclairement E en fonction de la distance r entre le smartphone et la source lumineuse.

*Remarque 1 : Si les valeurs d'éclairement varient pour une même position r, vous prendrez la valeur moyenne de la valeur max et min.* 

*Extension pour l'oral de TP : Application à l'étude du transit des exoplanètes. Le texte de ce travail sera disponible sur le site Moodle de l'UE.* 

# **Compte-Rendu TP 3 : Analyse de l'éclairement E en fonction de la distance à la source**

#### **NOMS : GROUPE :**

**Introduction :**

## **Inclure une photo de l'expérience :**

Applications utilisées : ….

• Complétez le tableau suivant

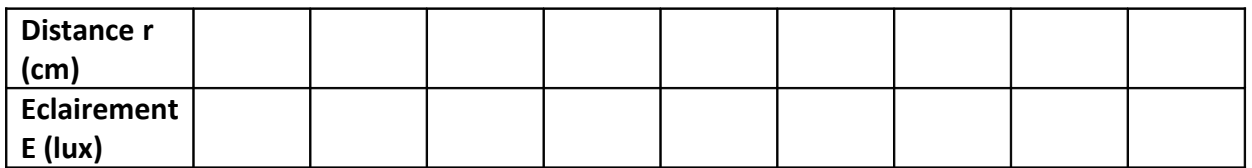

• Afin de déterminer la loi de variation de l'éclairement en fonction de la distance, il faut corriger la valeur de l'éclairement obtenue pour chaque position de l'éclairement résiduel de la pièce détecté à grande distance. En retranchant la valeur de l'éclairement à grande distance, remplissez alors le tableau suivant où l'éclairement a été corrigé de l'éclairement résiduel.

 $E_{r \acute{e}siduel} =$ ....(lux)

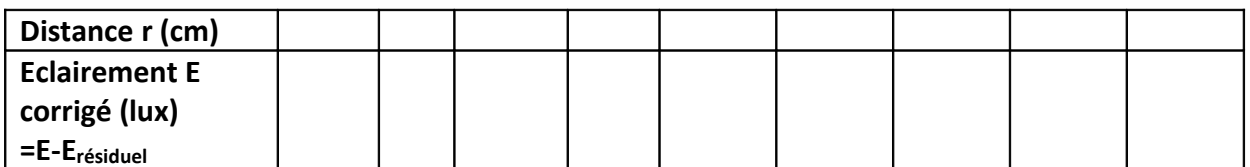

- Tracez l'éclairement corrigé en fonction de la distance r.
- En déduire la loi de variation de l'éclairement en fonction de la distance r. On privilégiera les données à grande distance. [1](#page-19-0)
- Interprétation : si le flux lumineux de la source est isotrope et vaut  $\Phi_0$  et qu'il n'y a pas d'atténuation, alors l'éclairement sera le même en chaque point de

<span id="page-19-0"></span><sup>1</sup> En effet, à courte distance, le capteur d'intensité lumineuse n'est pas forcément correctement aligné avec la source, ce qui peut engendrer des erreurs de mesure.

la surface d'une sphère de rayon r.

Donnez alors la relation théorique attendue entre l'éclairement E,  $\Phi_0$  et r.

• Conclure entre la prédiction théorique et vos résultats expérimentaux.

#### **Références :**

[1] Des travaux pratiques smartphones à l'université, Ulysse Delabre, Nicolas-Alexandre Goy, Adrian Grolleau, Nicolas Dufour, Maxime Lavaud, Zakari Denis . Le BUP (Bulletin de l'Union des Physiciens), 2018, 112 (1003), pp.655-665., *Dhttp://bupdoc.udppc.asso.fr/consultation/sommaires-an.php <b>D*. **7** hal-01847664 ?

[2] Smartphonique, Expériences de Physique avec un smartphone, Ulysse DELABRE, Ed. DUNOD (2019)

[3] Klein P., Hirth M., Gröber S., Kuhn J. and Müller A., *Physics Education* **49,** 412 (2014)

[4]Bouquet F., Dauphin C., Bernard F. and Bobroff, J., *Physics Education*, **54**, 025001 (2019)

[5] Girot A., Goy N-A., Vilquin A. and Delabre U., *The Physics Teacher* **58**, 133 (2020)